## APPLICATION SPRING SEMESTER 2014

1. Start your application process by going to the website[: www.antagning.se](http://www.antagning.se/)

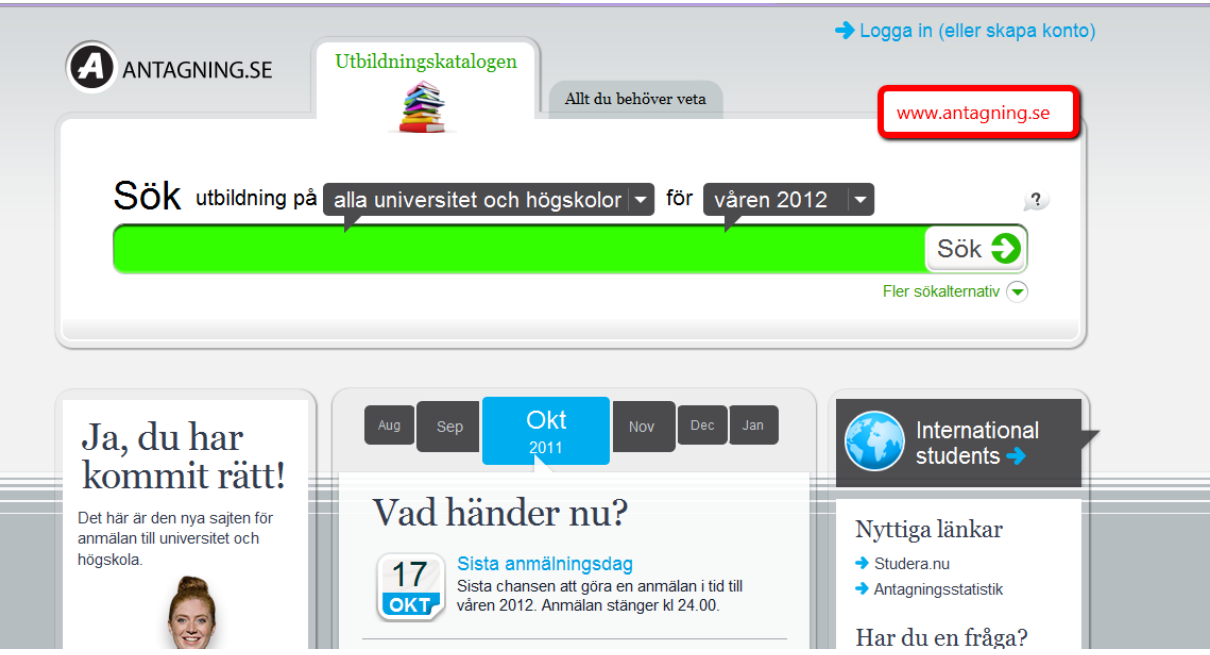

2. Log-in by using your email and password (same as for studera.nu or universityadmissions.se) or if you are a current student - your student ID (STIL):

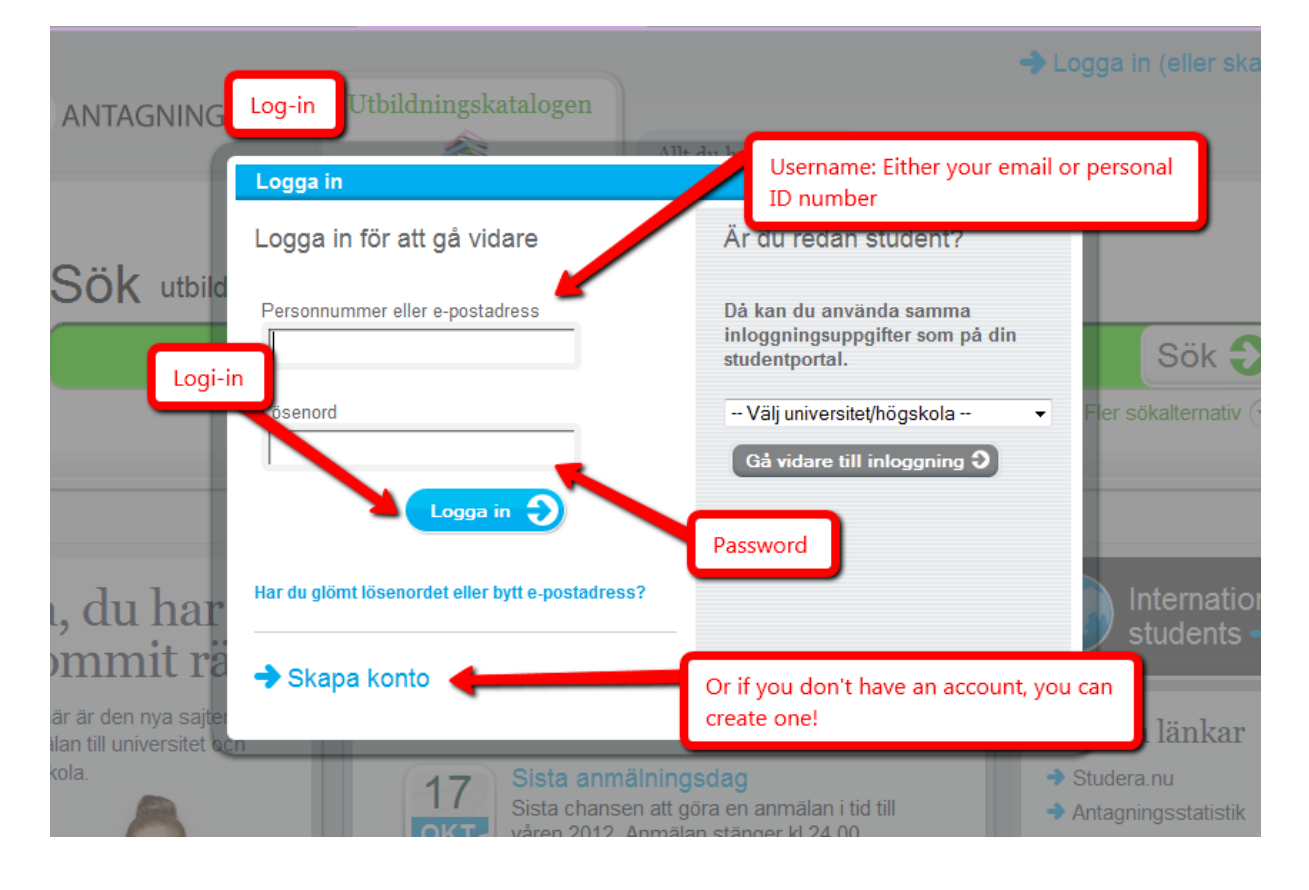

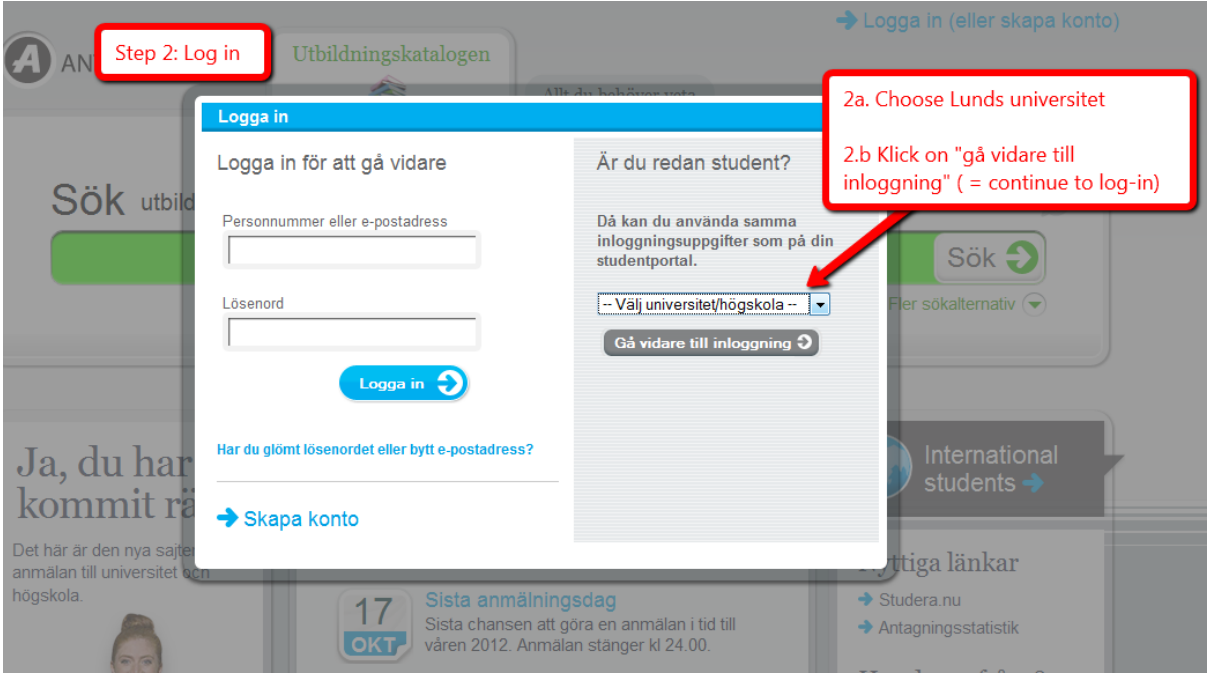

## If you are a current student: fill out your STIL id and password

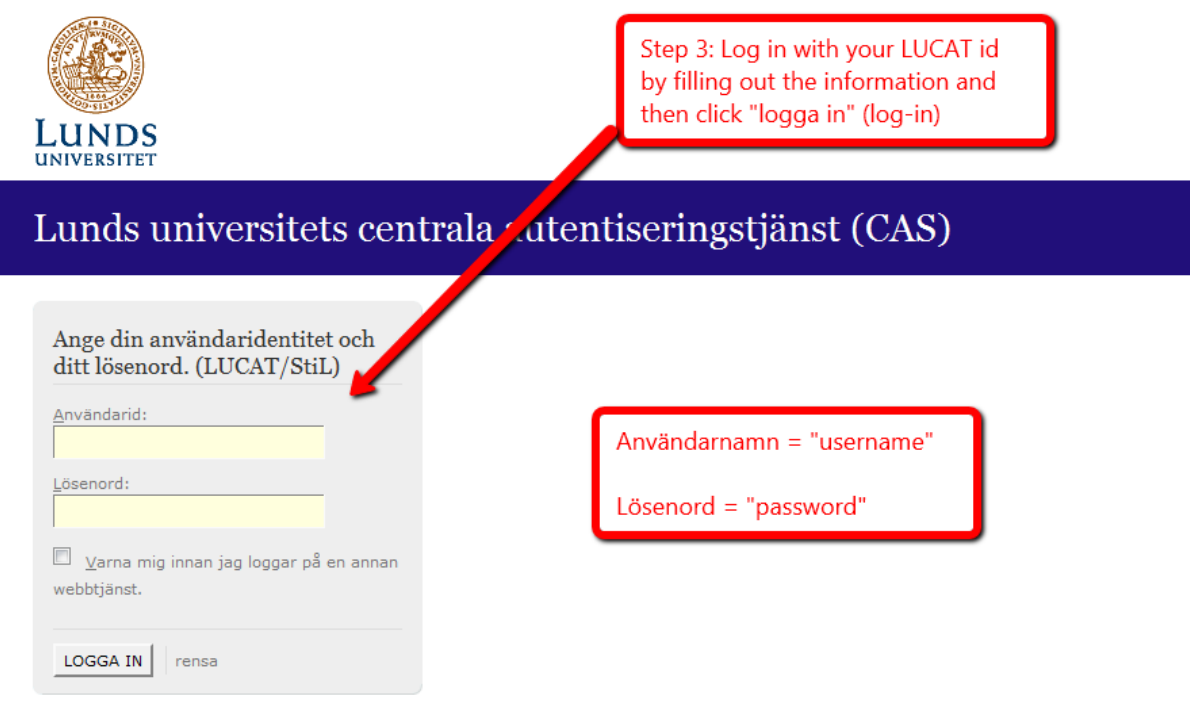

## You are now loged-in!

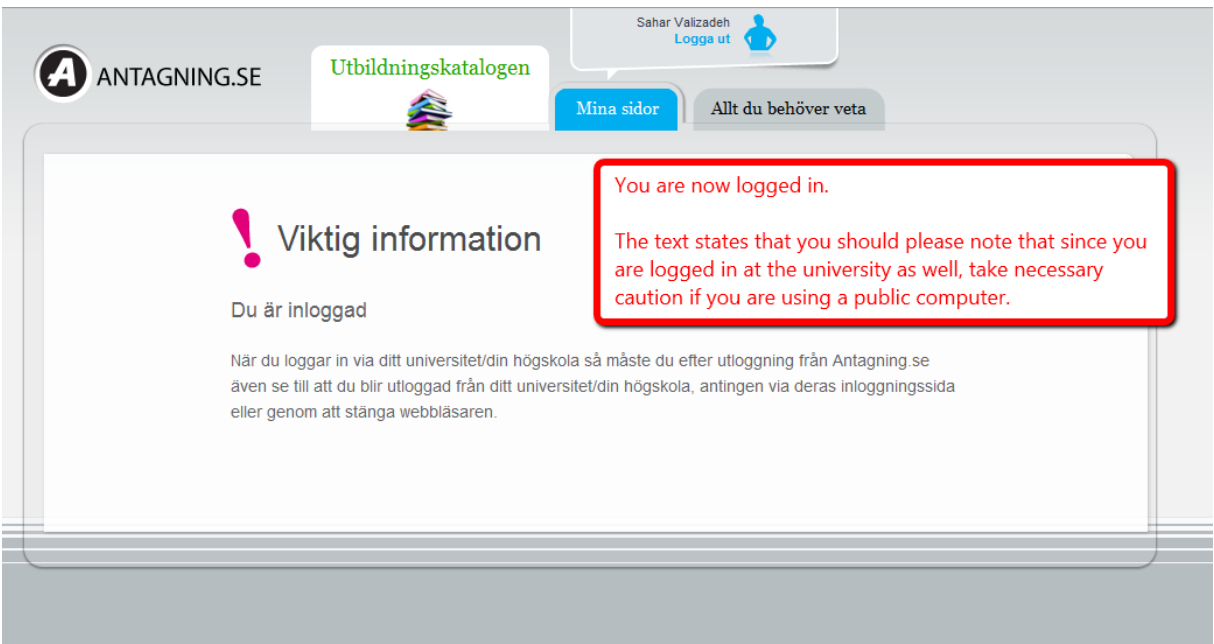

3. Choose when and where you want to study:

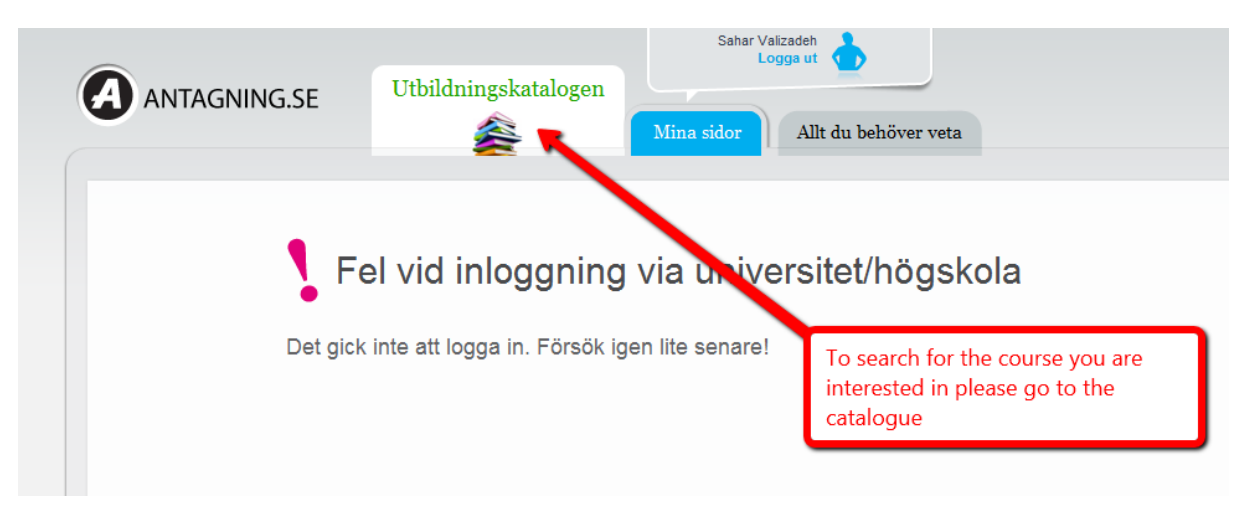

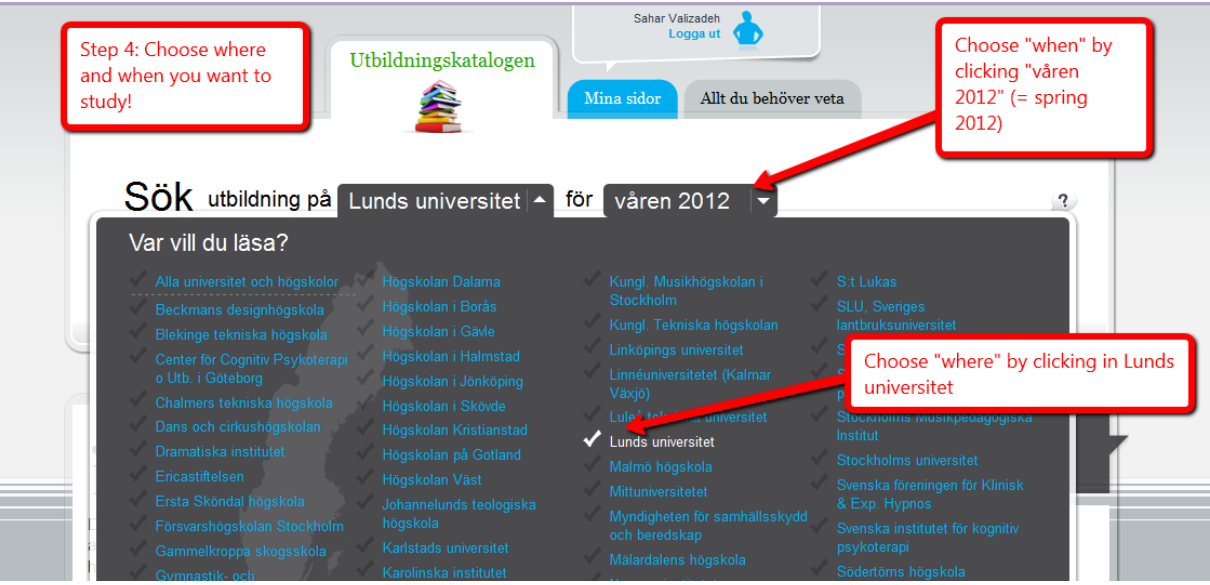

4. Find the course you would like to choose

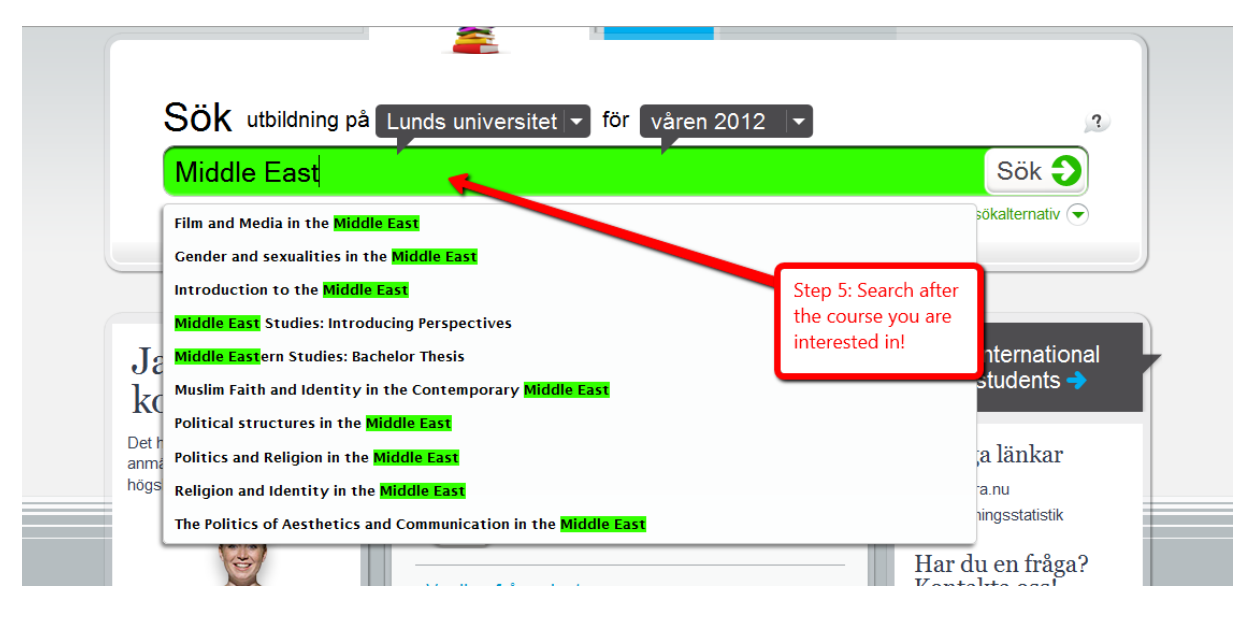

5. Check if you have found the right course:

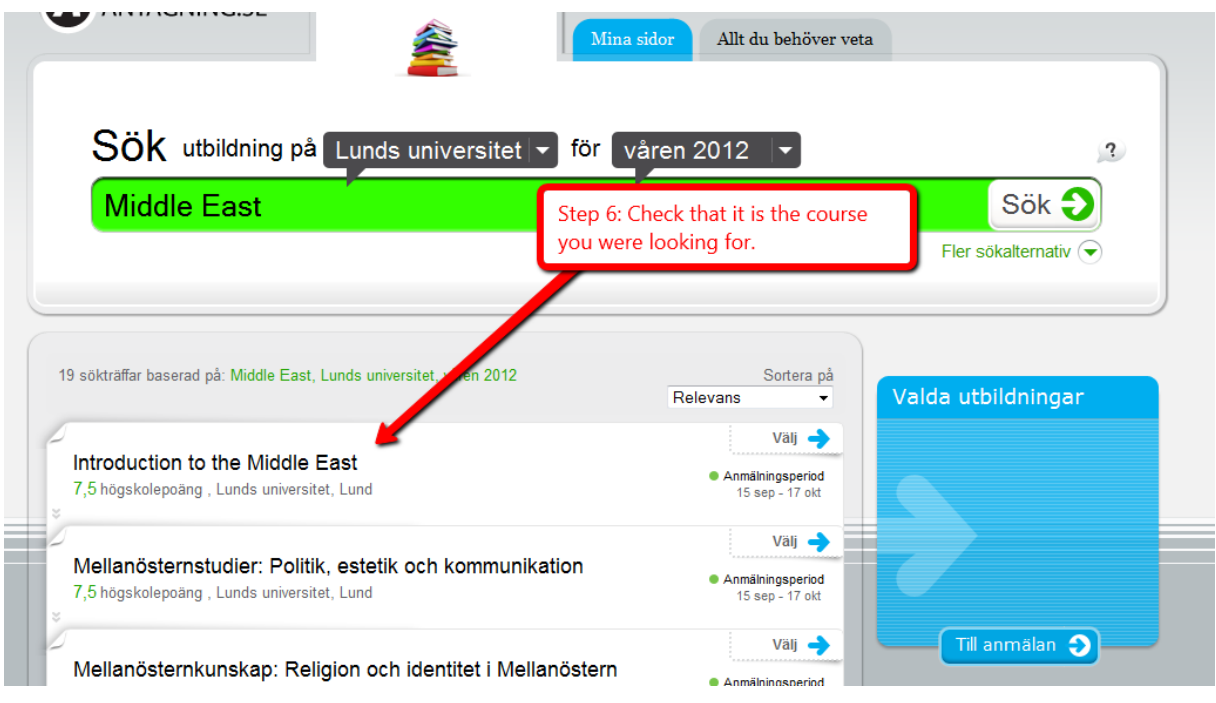

6. Select the course of your choice

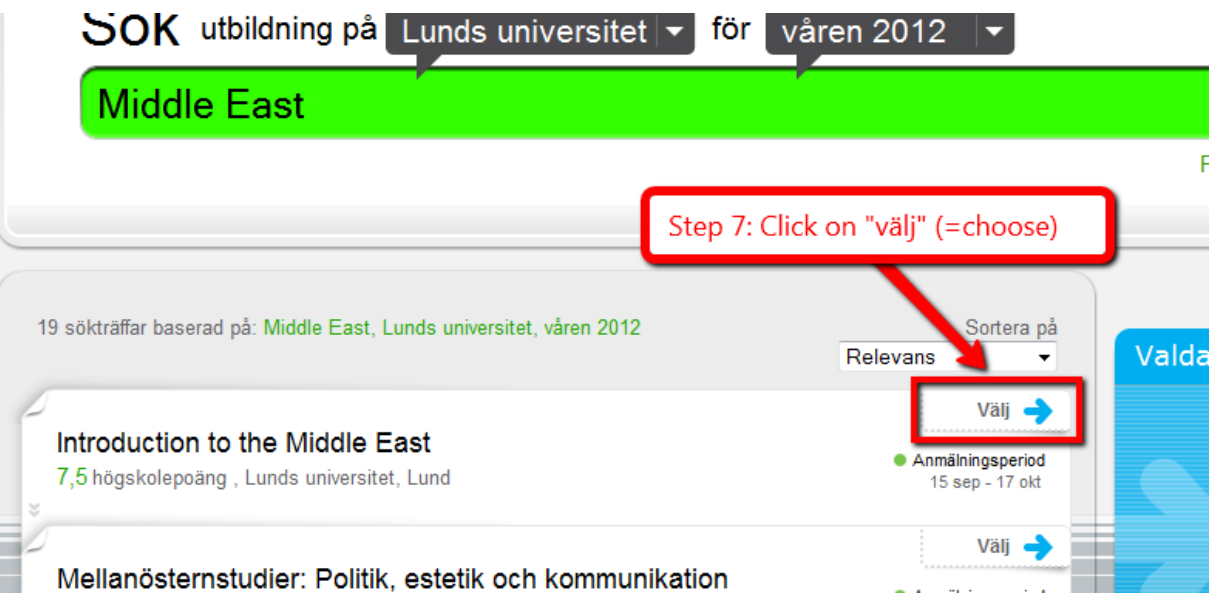

7. Summary of your choices and finalizing your application

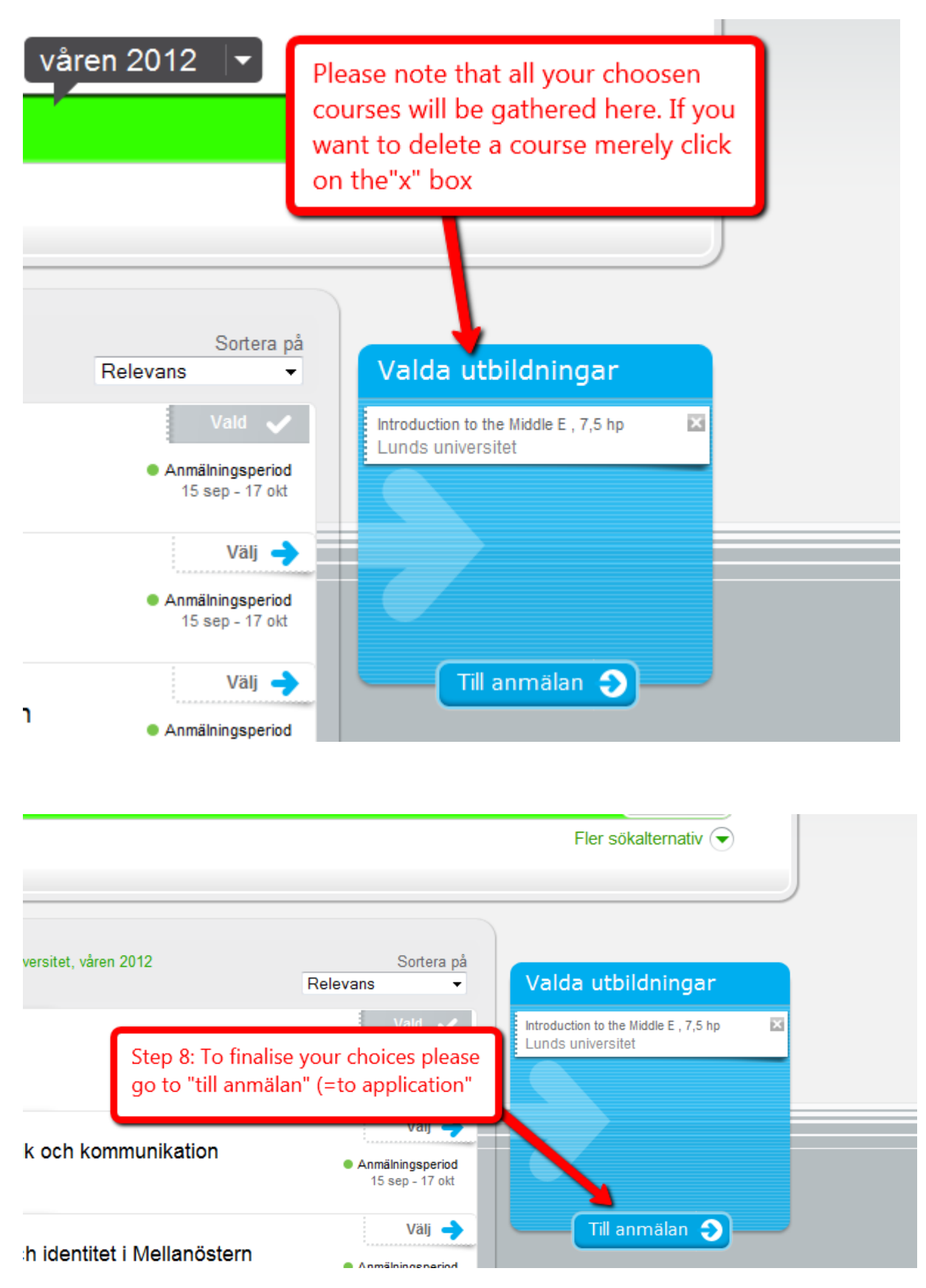

## 8. Prioritizing

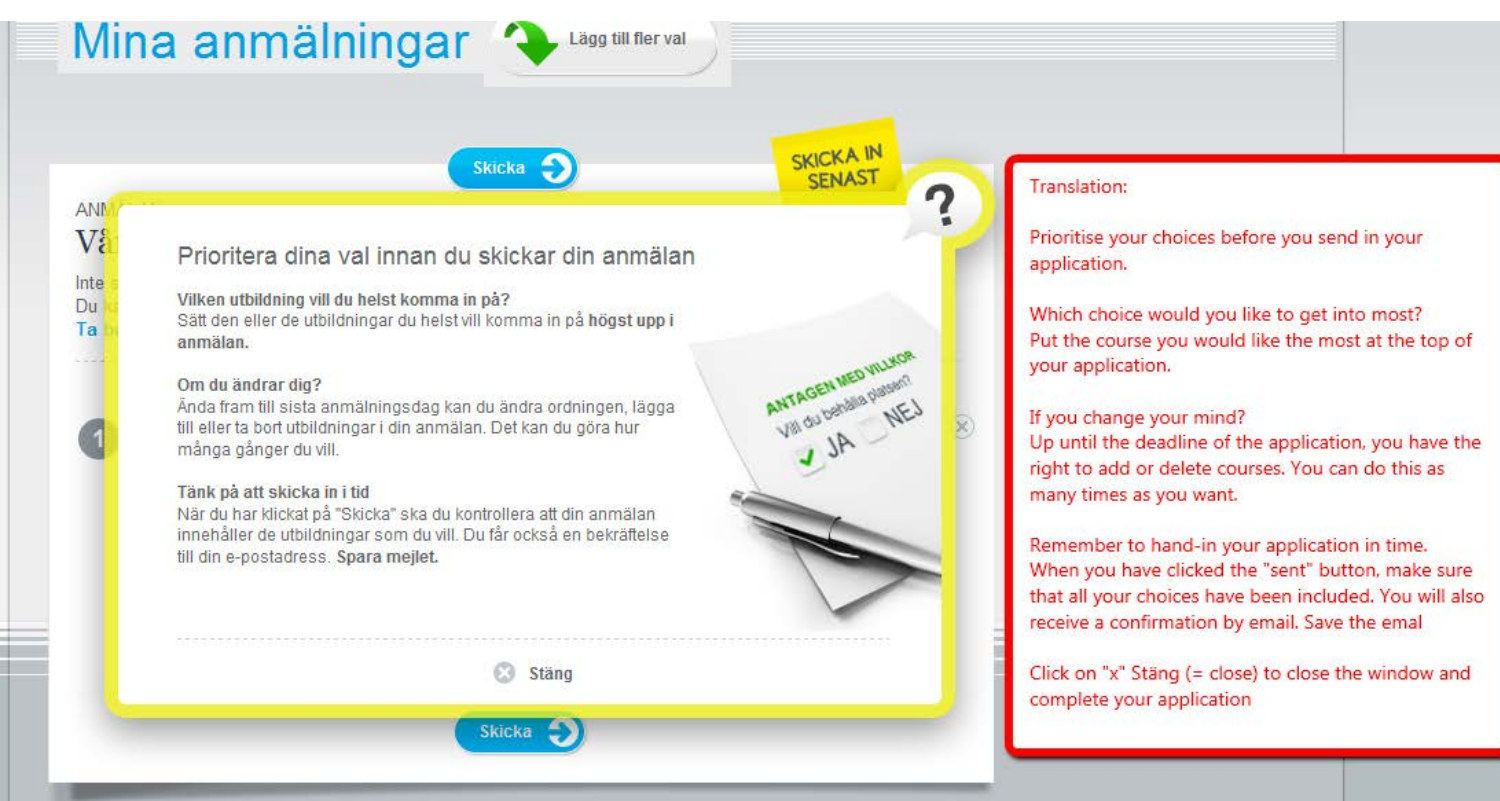

9. Finalizing your application

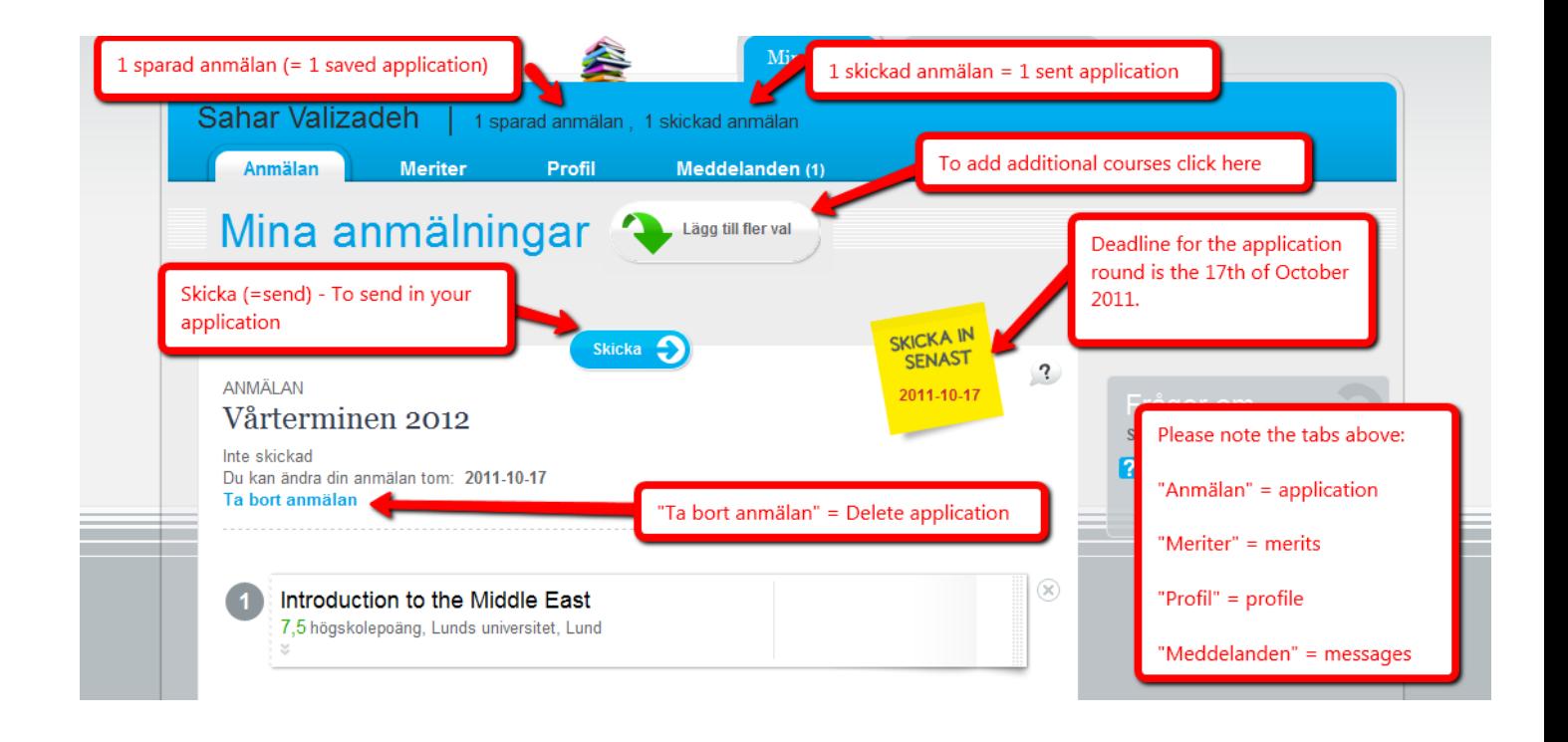

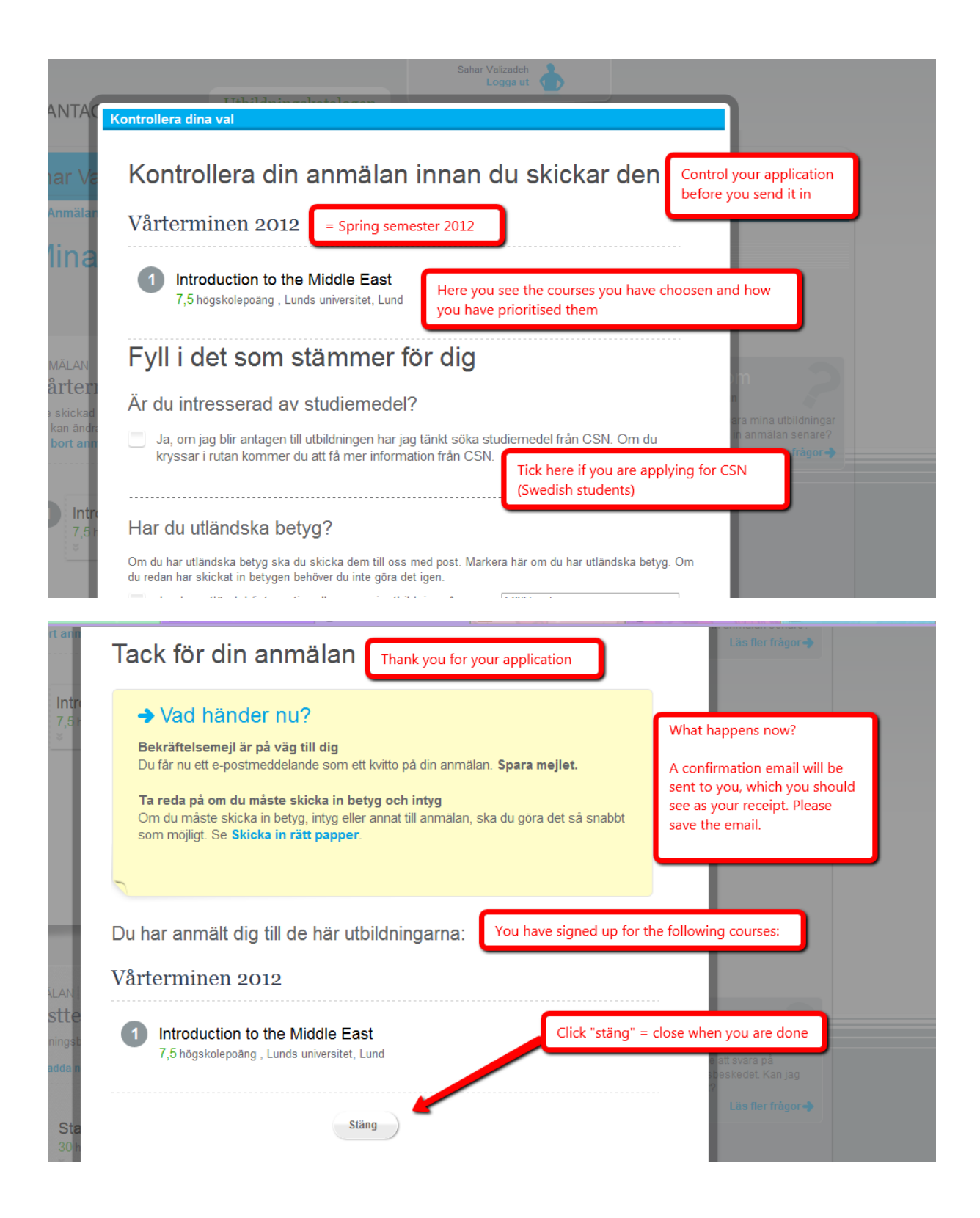